# How to Improve the Python Development Experience for Millions of Ubuntu Users

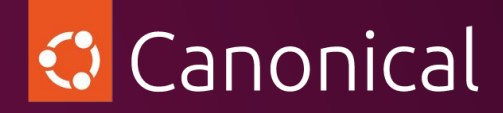

**Jürgen Gmach**

#### Disclaimer

#### Vim vs Emacs

#### Python developer survey 2022

## Independence

# Building blocks

# All about me

#### **Jürgen Gmach**

Senior Software Engineer, Canonical @jugmac00 / @jugmac00@fosstodon.org https://jugmac00.github.io

Maintainer of tox

PSF Fellow

Bavarian Forest, Germany

#### Canonical

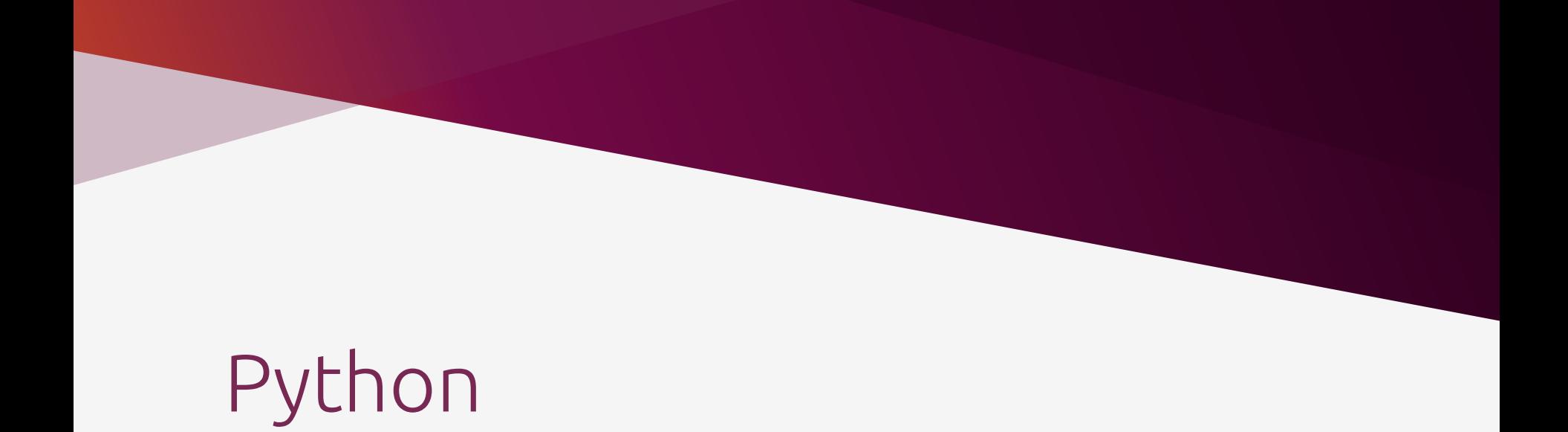

#### What is even Python?

## What about pip, venv and friends?

# Python on Ubuntu

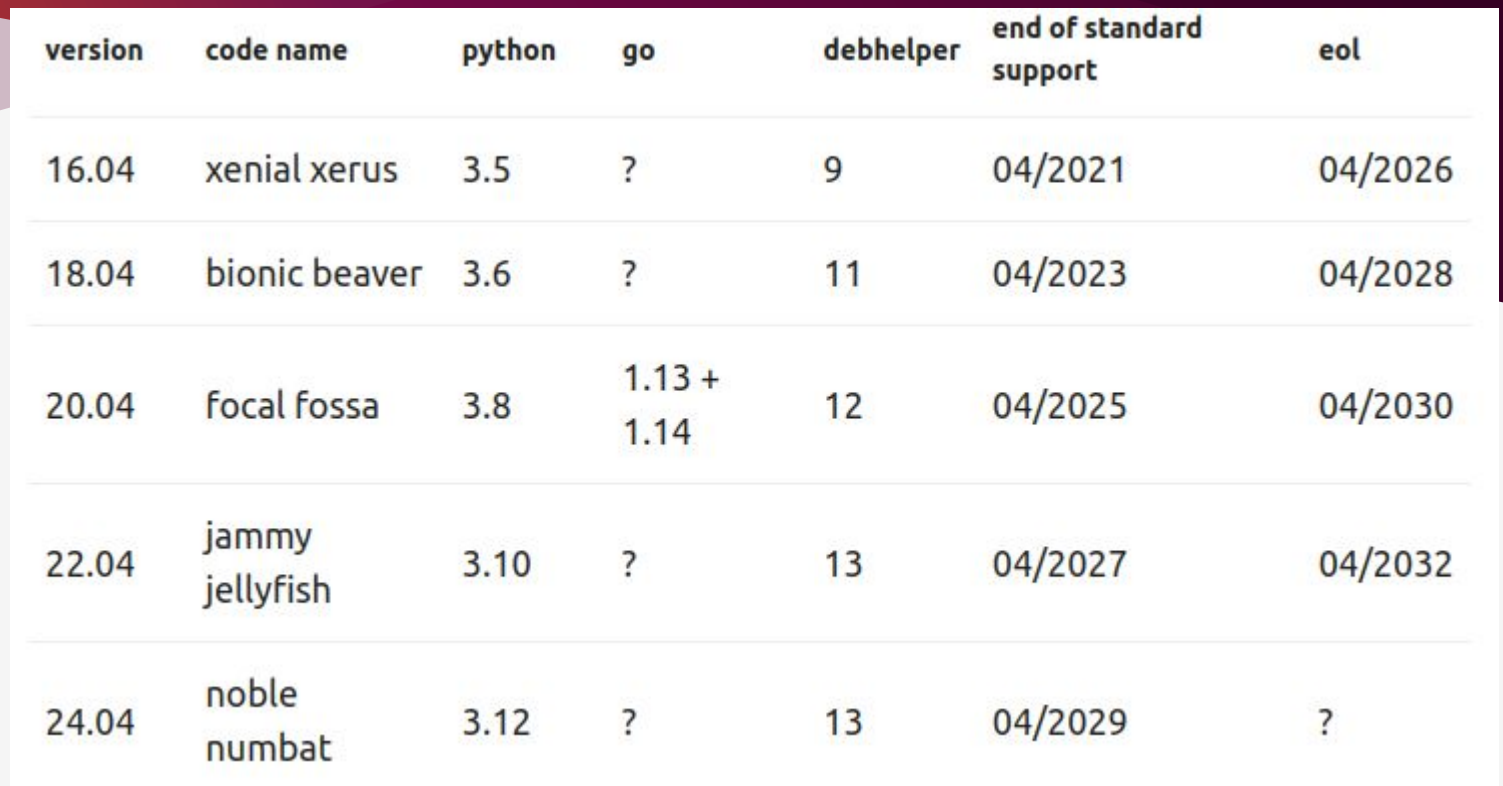

<https://jugmac00.github.io/blog/ubuntu-versions-cheat-sheet/>

#### Word of caution

## Askubuntu

<https://askubuntu.com/questions/tagged/python>

#### ask Ubuntu

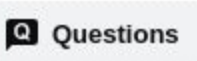

← Home

 $\bullet$  Tags

Saves

#### Can't start terminal in any way, or TTY, after installing Python 3.12 on Ubuntu 20.04 [duplicate]

Asked 26 days ago Modified 26 days ago Viewed 53 times

<https://askubuntu.com/q/1508787/846261>

#### Ubuntu ask)

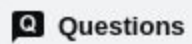

**A** Home

 $\bullet$  Tags

#### How to replace python3.10 with python3.12 in ubuntu 22.04 [duplicate]

Asked 4 months ago Modified 4 months ago Viewed 13k times

This error occurred in addition to the below error when I changed the python3 version:

```
Traceback (most recent call last):
  File "/usr/bin/apt-listchanges", line 29, in <module>
    import apt_pkg
ModuleNotFoundError: No module named 'apt pkg'
```
https://askubuntu.com/g/1495450/846261

#### What is Python on Ubuntu?

### ... but not all of Python

### ... but more than Python

## Pitfalls of system packages

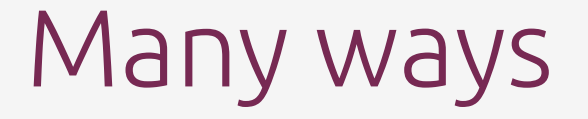

# deadsnakes ppa

<https://launchpad.net/~deadsnakes/+archive/ubuntu/ppa>

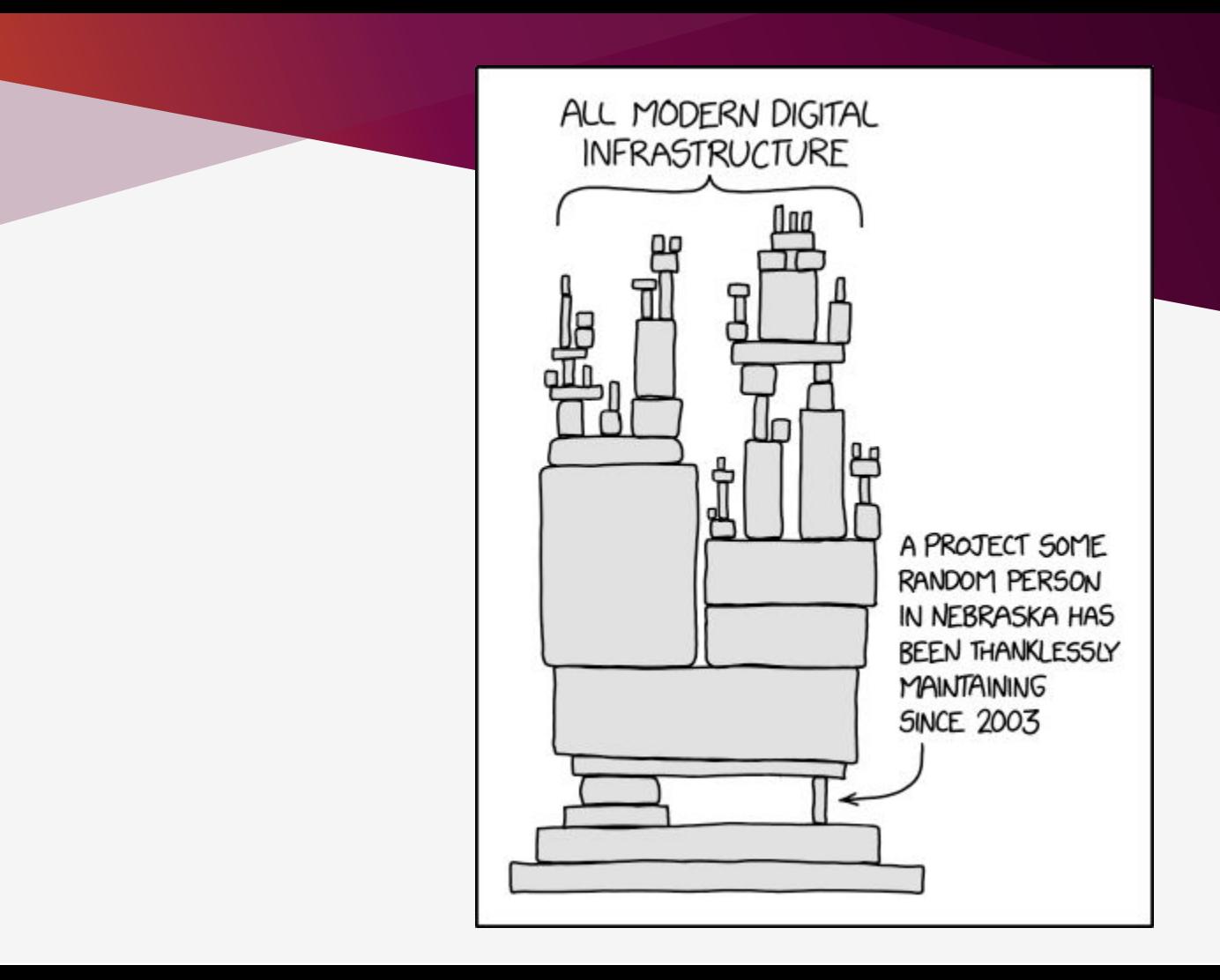

#### Compile from source

<https://devguide.python.org/getting-started/setup-building/>

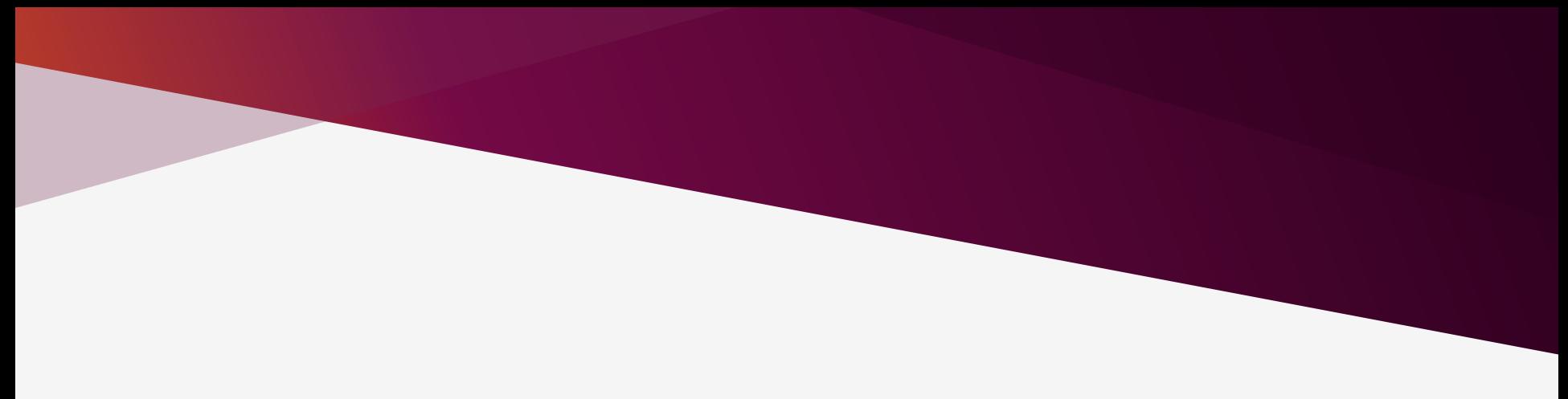

#### pyenv

<https://github.com/pyenv/pyenv>

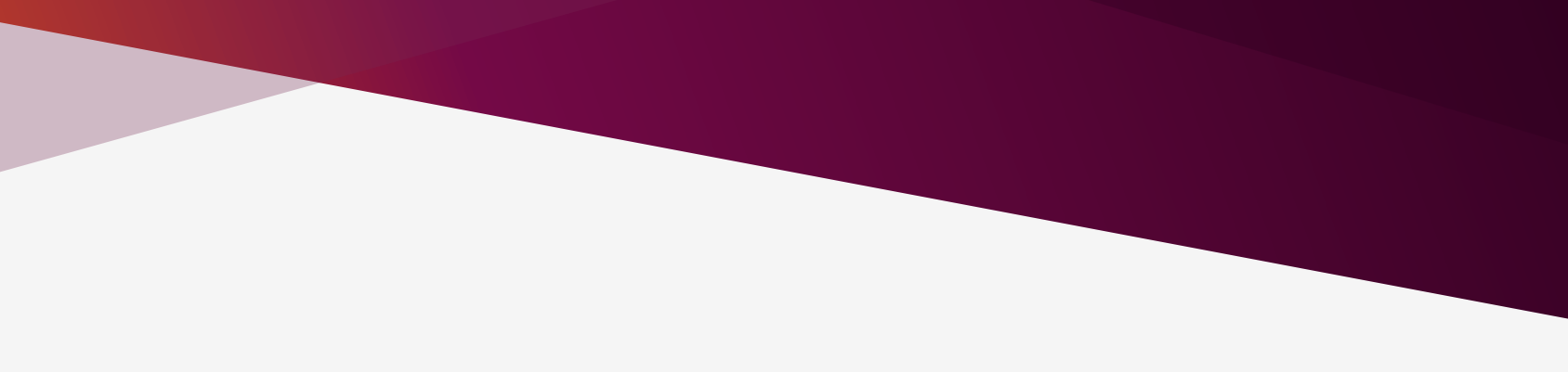

#### hatch

https://github.com/pyenv/pyenv

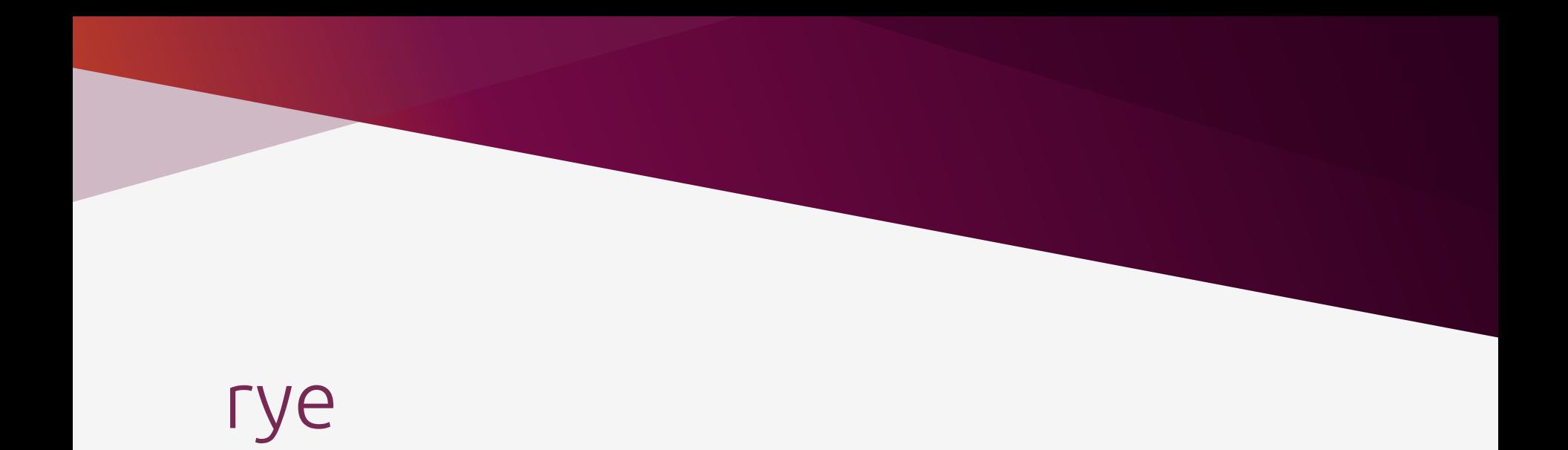

<https://rye-up.com/>

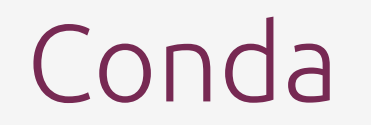

<https://docs.conda.io/en/latest/>

# Which is the right way?

## Exploding numbers

Maybe a new way?

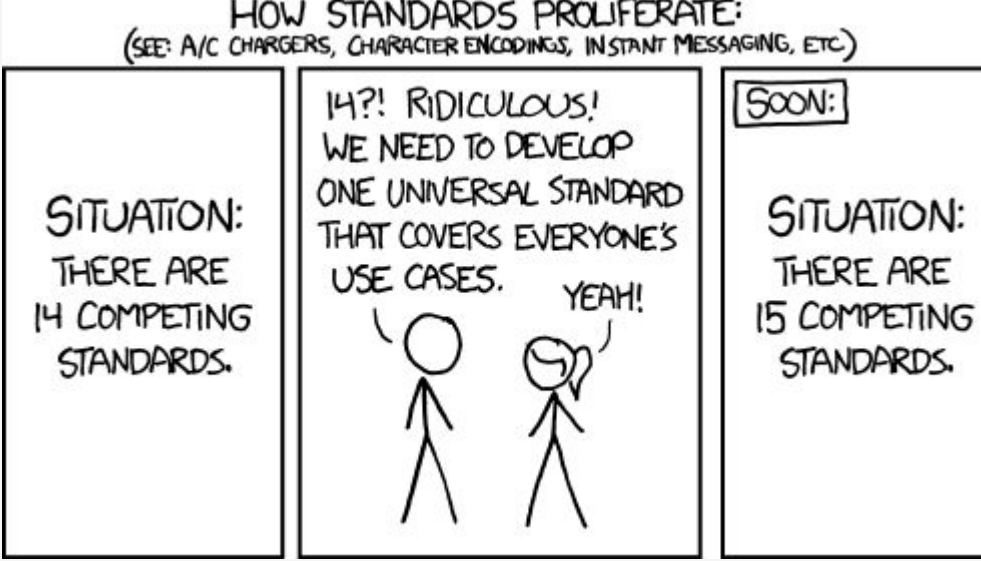

<https://xkcd.com/927>

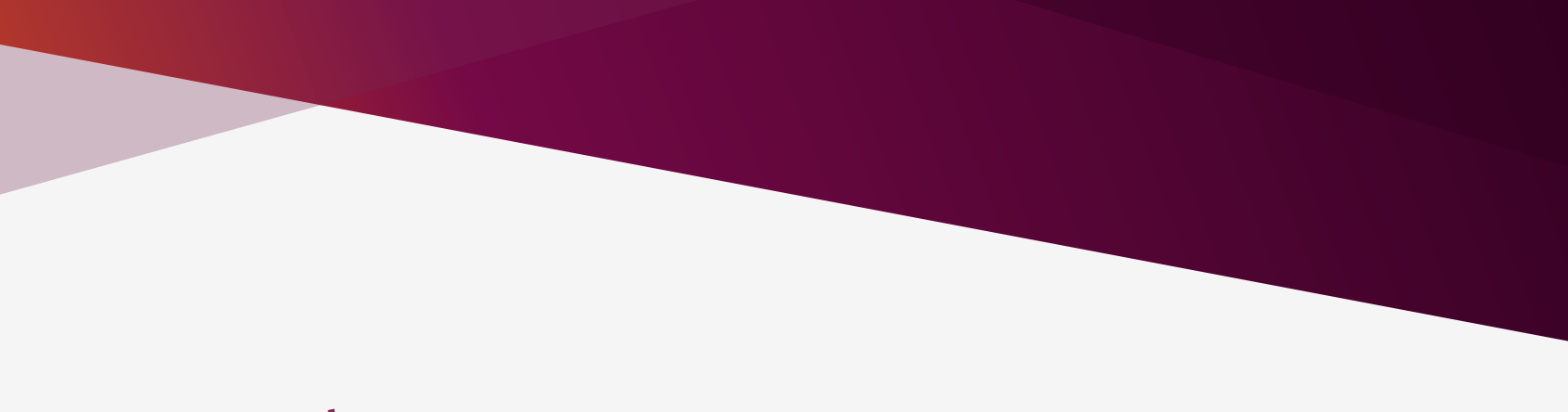

## Tools

### sudo pip install broken-system

#### Ubuntu ask)

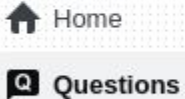

€ Tags pip error on Ubuntu: externally-managedenvironment × This environment is externally managed

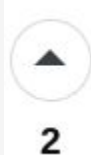

Had the same error on my Ubuntu 23.04. I tried pip install {package name} --break-systempackages It worked for me. Hope it helps. Thank you.

<https://askubuntu.com/q/1495450/846261>

#### To install or not install

## tox / nox / hatch / pre-commit

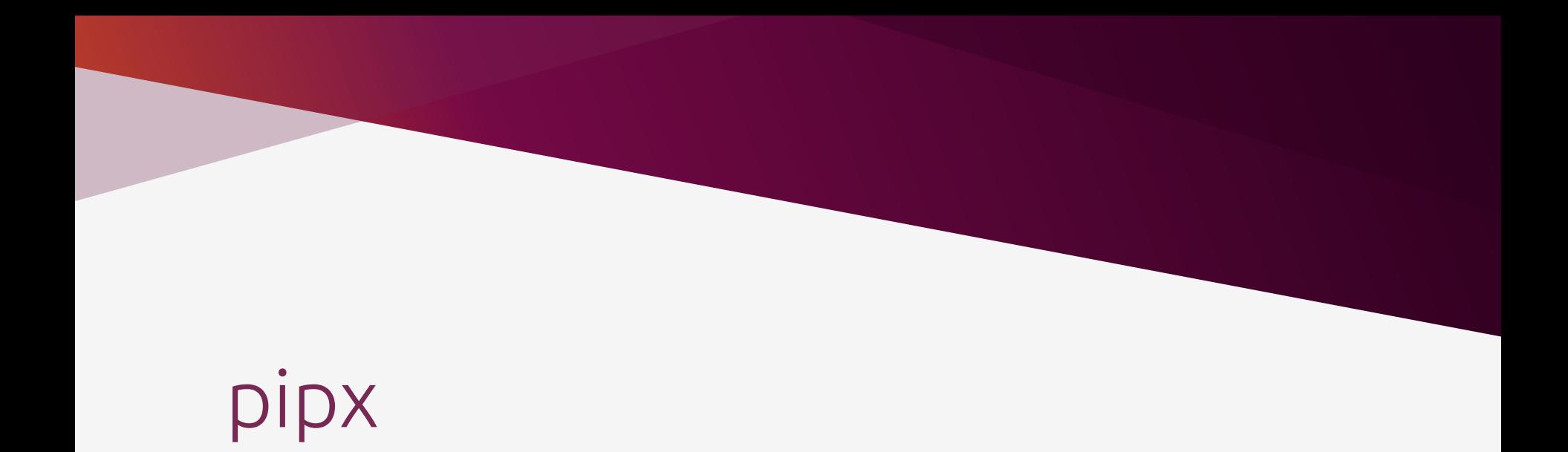

#### pipx -> tox -> precommit -> flake8

## The essential question

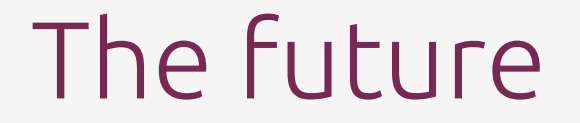

# Thank you!

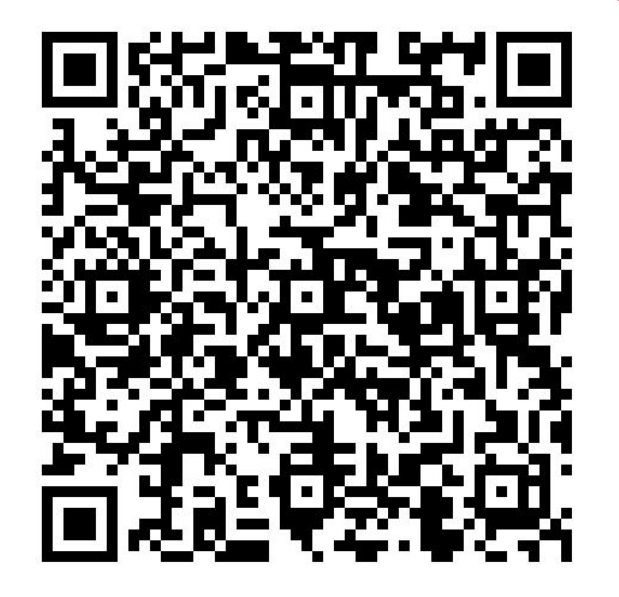

@jugmac00 / @jugmac00@fosstodon.org https://jugmac00.github.io

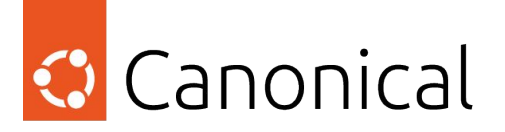